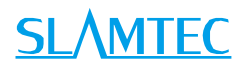

# RPLIDAR 低成本 360 度激光扫描测距雷达 标准版 SDK 使用简介

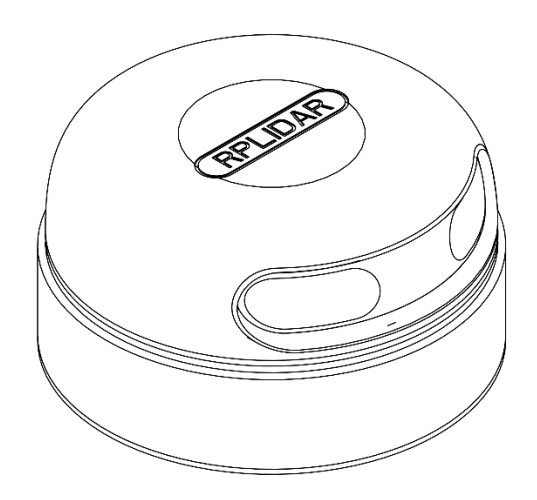

上海思岚科技有限公司

# <span id="page-1-0"></span>目录

# **SLAMTEC**

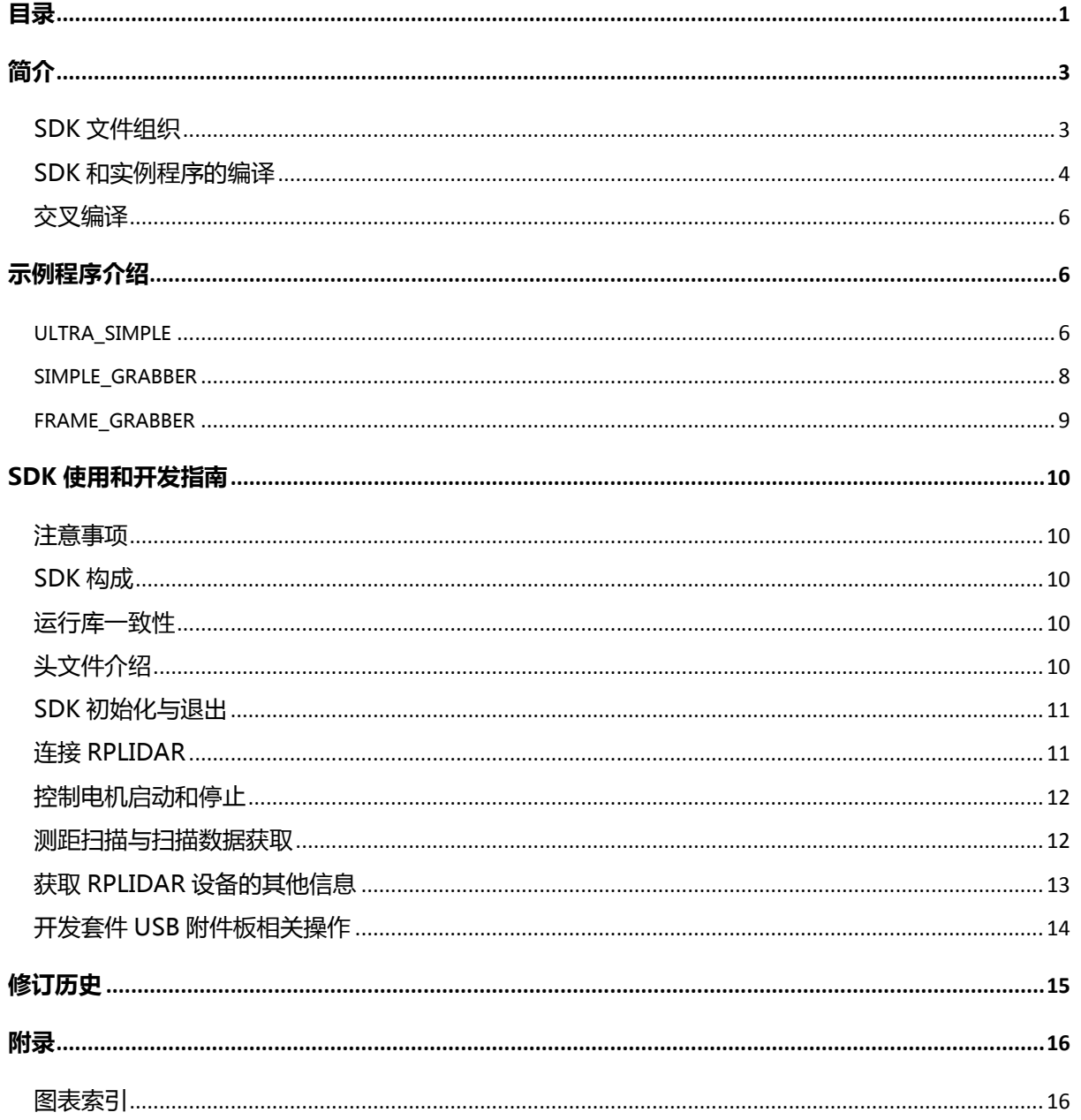

<span id="page-2-0"></span>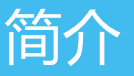

本文档针对标准开源版本的 RPLIDAR SDK。目前该 SDK 可以在 Windows、 MacOS(10.x)和 Linux 环境下使用。采用 Microsoft Visual C++ 2010 和 Makefile 编译。

### <span id="page-2-1"></span>SDK 文件组织

SDK 的文件结构如下图所示:

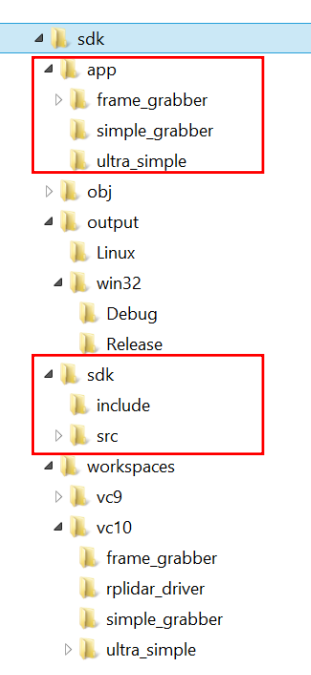

图表 1-1 RPLIDAR 文件结构示意图

<span id="page-2-2"></span>workspaces 目录包含了 SDK 和相关示例程序的 VS 工程项目文件。

sdk 目录包含了 RPLIDAR 驱动程序的外部头文件 (include 目录) 以及 SDK 自 身的内部实现代码 (src 目录) 。

app 目录包含了相关的示例程序代码。RoboPeak 提供了如下几个示例程序:

o ultra\_simple

一个极简的命令行的演示程序,实现了连接 RPLIDAR,并不断的输出扫描测 距数据。用户可以参考该程序快速的将 RPLIDAR SDK 集成到现有系统当中。

o simple\_grabber

一个基于命令行的采集程序,每次执行会采集两圈的雷达数据,并以柱状图 的方式呈现。

o frame\_grabber

-个基于 win32 的 GUI 采集程序,当点击开始采集按钮后,它会把雷达的采 集数据实时呈现在界面上。

对于经过编译的 SDK,上述目录结构还会新增 2 个子目录:obj 和 output。 其中 output 目录存放了编译产生的 SDK 静态库(.lib 或者.a)以及示例程序的可 执行文件(exe 或者 elf 格式)。obj 目录存放了编译过程中的中间文件。

#### <span id="page-3-0"></span>SDK 和实例程序的编译

如 果 您 使 用 Windows 进 行 开 发 , 请 打 开 位 于 workspaces\vc10 或 者 workspaces\vc9 下的 VS 解决方案文件: sdk\_and\_demo.sln。其中包含了 SDK 项目工程以及所有的示例程序项目。

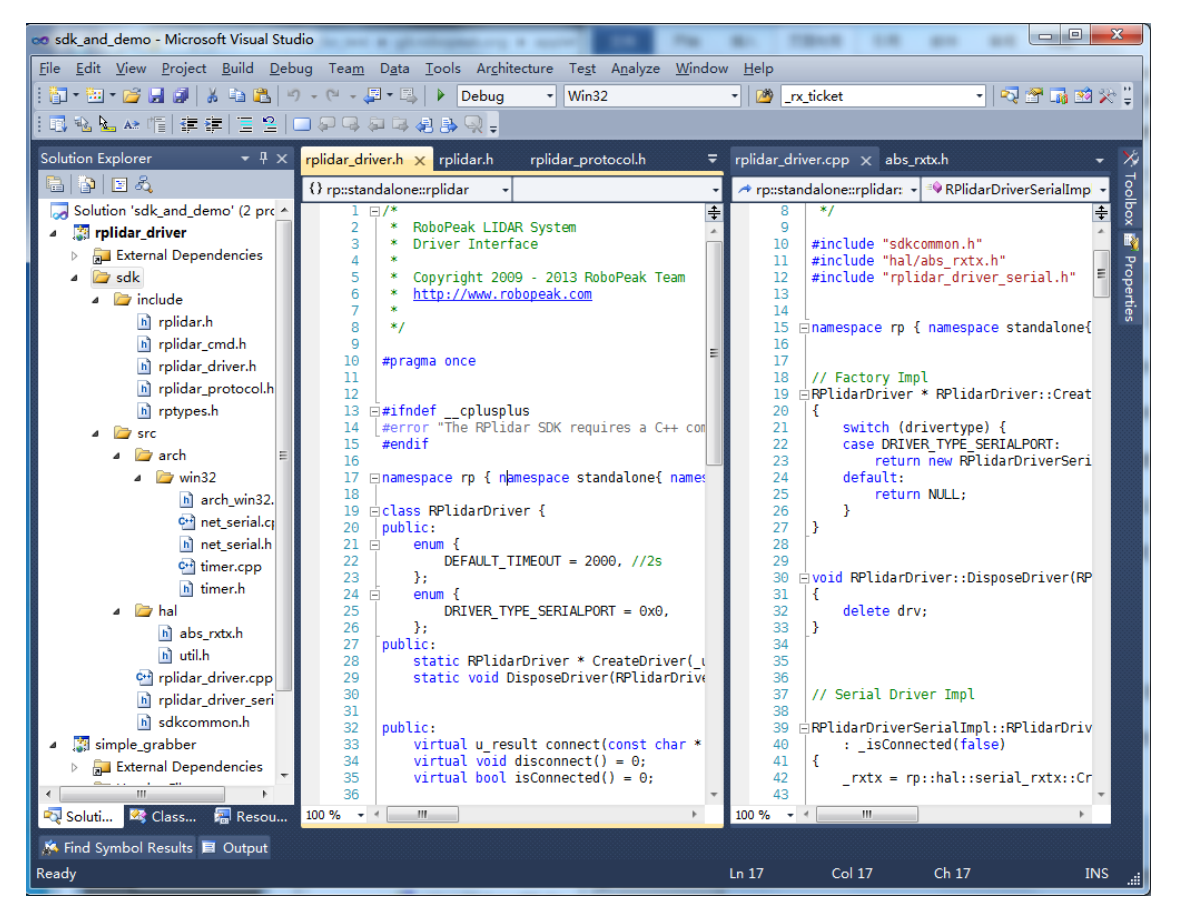

图表 1-2 RPLIDAR 在 VS 中的解决方案文件

<span id="page-3-1"></span>您可以直接在 VS 环境中使用编译命令对 SDK 本身以及所有示例程序进行编 译。按照开发需要,可以选择 Debug 或者 Release 编译方式。编译结果可以 在 output\win32\Debug 或者 output\win32\Release 中找到。

如果您使用 MacOS 或者 Linux 进行开发,请在 SDK 的根目录运行 make 命令

进行编译。默认为 Release 编译方式,您也可以使用 make DEBUG=1 来选择 Debug 编译方式。编译结果可以在如下路径找到:

o Linux

- o output\Linux\Release
- o output\Linux\Debug.
- o MacOS
	- o output\Darwin\Release
	- o output\Darwin\Debug.

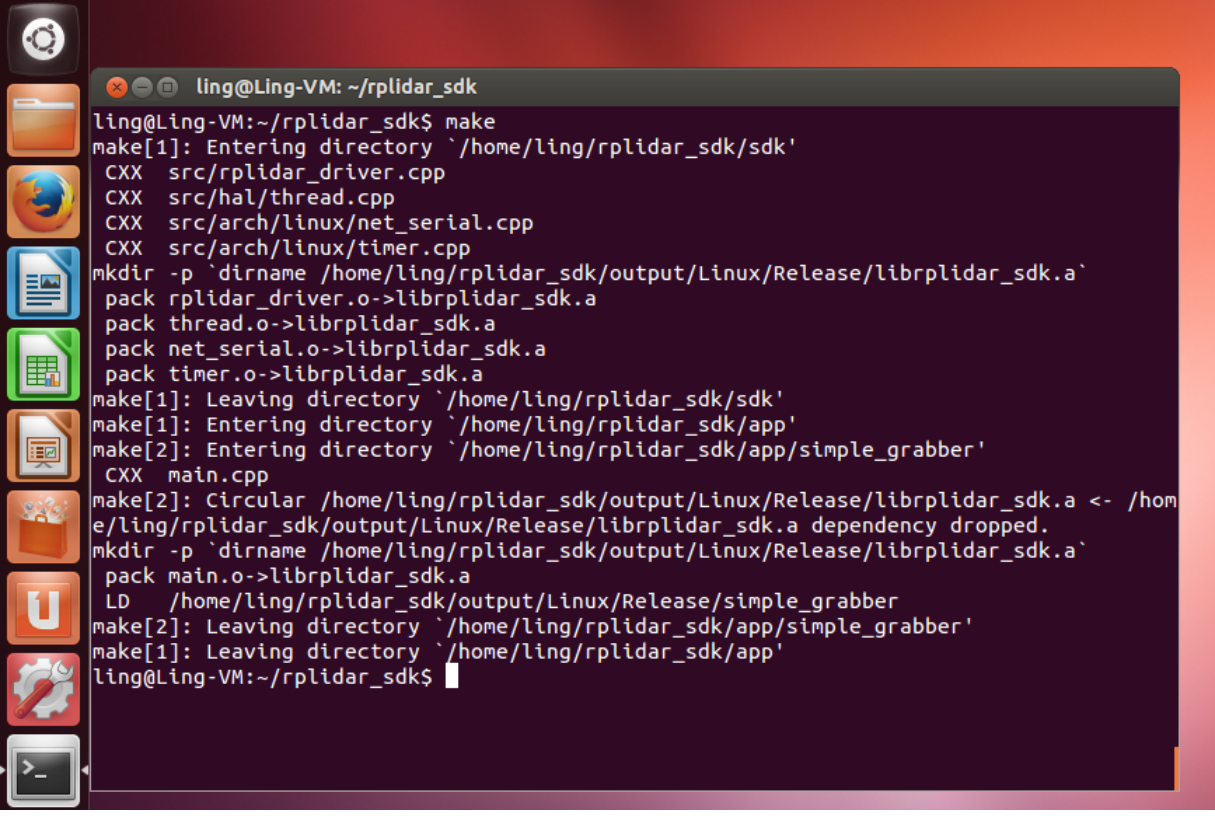

<span id="page-4-0"></span>图表 1-3 使用 Linux 对 RPLIDAR SDK 进行编译

### **SLAMTEC**

# <span id="page-5-1"></span>示例程序介绍

| $\begin{array}{c} \begin{array}{c} \hline \end{array} & \begin{array}{c} \hline \end{array} & \begin{array}{c} \hline \end{array} & \begin{array}{c} \hline \end{array} & \begin{array}{c} \hline \end{array} & \begin{array}{c} \hline \end{array} & \begin{array}{c} \hline \end{array} & \begin{array}{c} \hline \end{array} & \begin{array}{c} \hline \end{array} & \begin{array}{c} \hline \end{array} & \begin{array}{c} \hline \end{array} & \begin{array}{c} \hline \end{array} & \begin{array}{c} \hline \end{array} & \begin{array}{$ |                                                                                                    | public $-$ bash $-$ 80 $\times$ 20                                                                                                    |  |
|----------------------------------------------------------------------------------------------------|----------------------------------------------------------------------------------------------------|----------------------------------------------------------------------------------------------------|--|
|                                                                                                    | bash                                                                                                    |                                                                                                    |  |
| <b>CXX</b><br>LD.                                                                                                    | Shikais-MacBook-Pro:public csk\$ make<br>src/rplidar_driver.cpp<br>CXX src/hal/thread.cpp<br>CXX src/arch/macOS/net_serial.cpp<br>CXX src/arch/macOS/timer.cpp<br>tput/Darwin/Release/librplidar_sdk.a`<br>pack rplidar_driver.o->librplidar_sdk.a<br>pack thread.o->librplidar_sdk.a<br>pack net_serial.o->librplidar_sdk.a<br>pack timer.o->librplidar_sdk.a<br>CXX main.cpp | mkdir -p 'dirname /Users/csk/src/gitpool/rpnew/applet/rplidar/software/public/ou<br>/Users/csk/src/gitpool/rpnew/applet/rplidar/software/public/output/Darwin/ |  |
|                                                                                                    | Release/simple_grabber<br>CXX main.cpp                                                                                                    |                                                                                                    |  |
| LD -                                                                                                    | Release/ultra_simple<br>Shikais-MacBook-Pro:public csk\$                                                                                                    | /Users/csk/src/gitpool/rpnew/applet/rplidar/software/public/output/Darwin/                                                                                     |  |

图表 1-4 使用 MacOS 对 RPLIDAR SDK 进行编译

<span id="page-5-3"></span><span id="page-5-0"></span>交叉编译

透过交叉编译特性,SDK 的编译系统支持编译产生其他平台/系统的二进制可 执行文件。

注意: 该功能仅针对使用 Makefile 的环境.

交叉编译特性将通过调用 cross\_compile.sh 脚本激活。该脚本的调用语法如 下:

CROSS\_COMPILE\_PREFIX=<COMPILE\_PREFIX> ./cross\_compile.sh

例如: CROSS COMPILE PREFIX=arm-linux-gnueabihf ./cross\_compile.sh

#### <span id="page-5-2"></span>ultra\_simple

该示例程序演示 PC 通过串口与 RPLIDAR 进行连接, 并不断的将 RPLIDAR 扫 描数据输出的最简单过程。

| esk@ubuntu: /media/data-60/git_pool/rpnew/applet/rplidar/s<br>▣<br>$\qquad \qquad =$ | $\boxtimes$ |
|--------------------------------------------------------------------------------------|-------------|
| theta: 324.41 Dist: 00525.00 O: 8                                                    | ∧           |
| theta: 327.98 Dist: 00000.00<br>$O:$ $O$                                             |             |
| theta: 329.64 Dist: 00278.25 O:<br>-8                                                |             |
| theta: 330.78 Dist: 00276.25 0: 8                                                    |             |
| theta: 332.16 Dist: 00000.00<br>0:<br>- 0                                            |             |
| theta: 333.33 Dist: 00305.75 0: 8                                                    |             |
| theta: $334.72$ Dist:<br>00314.25<br>0:<br>-8                                        |             |
| theta: 336.16 Dist: 00315.75<br>O :<br>-8                                            |             |
| theta: 337.55 Dist: 00329.25<br>0 :<br>-8                                            |             |
| theta: 338.94 Dist: 00330.75 O:<br>-8                                                |             |
| theta: 340.34 Dist: 00328.00 Q: 8                                                    |             |
| theta: 341.73 Dist: 00329.25 0: 8                                                    |             |
| theta: 343.36 Dist: 00000.00<br>0:<br>- 0                                            |             |
| theta: 343.47 Dist:<br>00397.00<br>0:<br>-8                                          |             |
| theta: 346.16 Dist: 00000.00<br>0:<br>0                                              |             |
| theta: 347.55 Dist: 00000.00<br>0:<br>-0                                             |             |
| theta: 349.22 Dist: 00241.50<br>0:<br>-8                                             |             |
| theta: 352.20 Dist: 00208.00 0: 8                                                    |             |
| theta: 352.02 Dist: 00214.50<br>0:14                                                 |             |
| theta: 353.42 Dist: 00217.50 0: 14                                                   |             |
| $theta: 354.81 \; Dist:$<br>00219.50<br>0:11                                         |             |
| theta: 356.47 Dist: 00222.00<br>-11<br>0:                                            |             |
| theta: 357.61 Dist: 00227.50<br>0:8                                                  |             |
| theta: 358.72 Dist: 00000.00 Q: 0                                                    |             |
| theta: 0.22 Dist: 00000.00 0: 0                                                      |             |
| $theta: 1.59$ $Dist:$<br>$00000.000$ :<br>0                                          |             |
| theta: 3.00 Dist: 00000.00 O: 0                                                      |             |
| theta: 4.41 Dist: 00000.00 O: 0                                                      |             |
|                                                                                      |             |

图表 2-1 ultra\_simple 示例程序的数据输出显示

#### <span id="page-6-0"></span>**使用方式:**

- 1) 使用包装里提供的 USB 线连接 RPLIDAR 至 PC 机 (开发板集成了 USB 转 串口芯片)
- 2) 使用如下命令启动本示例程序:
- o Windows:

ultra\_simple <com 号>

**注意:**如果当前的串口编号大于 9,如 com11,则使用如下命令启动程序: ultra\_simple [\\.\com11](file://///./com11)

如果不指定 COM 设备号,则程序会尝试打开 COM3。

o Linux

ultra\_simple <tty 设备>

如:ultra\_simple /dev/ttyUSB0。如果不指定 tty 设备号,则程序默认使 用/dev/ttyUSB0 设备。

o Linux

ultra\_simple <usb tty device>

e.g. ultra\_simple /dev/tty.SLAB\_USBtoUART.

**7** / **16**

#### <span id="page-7-0"></span>simple\_grabber

该示例程序演示了 PC 通过串口与 RPLIDAR 进行连接, 并获取 RPLIDAR 序列 号、固件版本以及自身健康状况等信息。随后示例程序将采集 2 周的 360 度 扫描数据,并采用柱状图的形式在命令行模式下将 0-360 度环境下的测距信 息显示出来。用户可以根据需要获取完整的扫描数据。

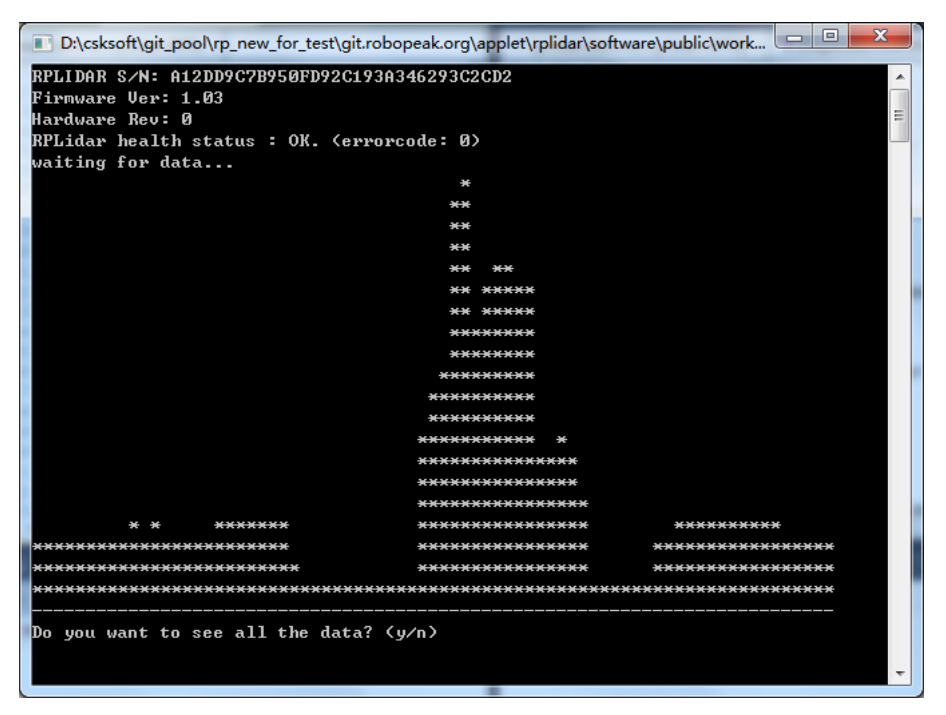

图表 2-2 simple\_grabber 示例程序的数据输出显示

#### <span id="page-7-1"></span>**使用方式**

- 1) 使用包装里提供的 USB 线连接 RPLIDAR 至 PC 机 (开发板集成了 USB 转 串口芯片)
- 2) 使用如下命令启动本示例程序: simple\_grabber <com 号>
- o Windows:

simple\_grabber <com 号>

**注意:**如果当前的串口编号大于 9,如 com11,则使用如下命令启动程序: simple\_grabber [\\.\com11](file://///./com11)

如果不指定 COM 设备号,则程序会尝试打开 COM3。

o Linux

simple\_grabber <ttv 设备>

如:simple\_grabber /dev/ttyUSB0。如果不指定 tty 设备号,则程序默认 使用/dev/ttyUSB0 设备。

o Linux

simple\_grabber <usb tty device>

e.g. simple\_grabber /dev/tty.SLAB\_USBtoUART.

#### <span id="page-8-0"></span>frame\_grabber

该示例程序演示 PC 通过串口与 RPLIDAR 进行连接, 实时采集雷达扫描数据, 并在 GUI 界面上将 0-360 度环境下的测距信息以平面图的方式显示出来。 注意,此示例程序只有 Win32 版本。

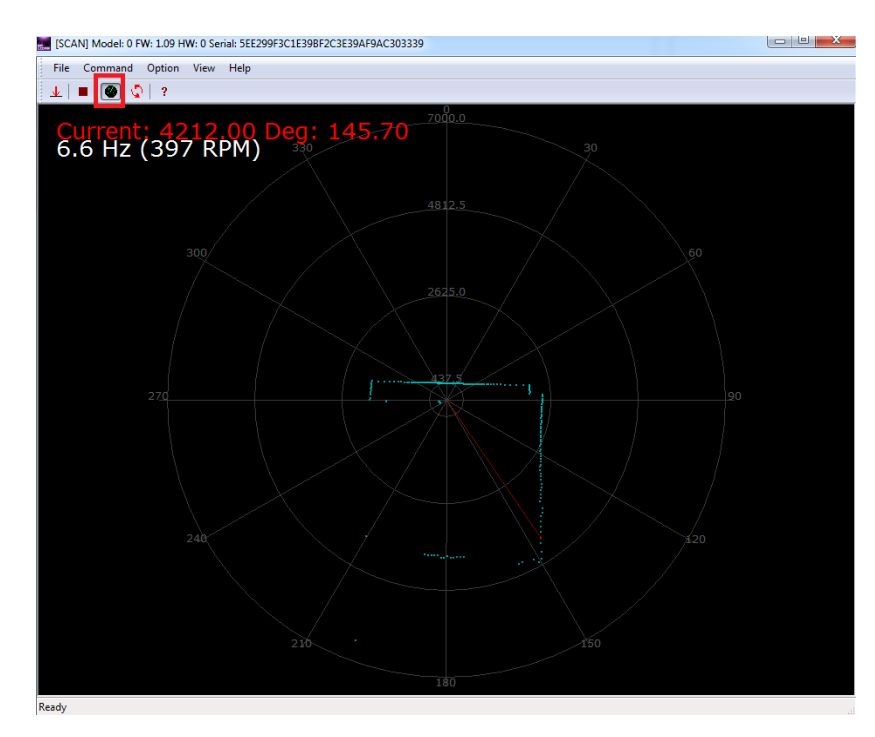

图表 2-3 frame\_grabber 示例程序的数据输出显示

#### <span id="page-8-1"></span>**使用方式**

- 1) 使用包装里提供的 USB 线连接 RPLIDAR 至 PC 机 (开发板集成了 USB 转 串口芯片)
- 2) 从串口对话框中选择正确的串口号
- 3) 点击开始扫描按钮(图中红色框所示)启动扫描

## <span id="page-9-0"></span>SDK 使用和开发指南

#### <span id="page-9-1"></span>注意事项

建议开发人员在使用 RPLIDAR SDK 前,对 RPLIDAR 的通讯协议和工作模式有 所了解。可以参考 RPLIDAR 的通讯接口协议与应用文档获取相关细节。 SDK 使用 C++方式开发, 这里假设开发人员具有相关知识。

#### <span id="page-9-2"></span>SDK 构成

RPLIDAR 标准版 SDK 采用静态库方式组织, 以便开发人员将 SDK 功能整合进 自身项目当中。同时也可以通过简单修改工程设置,使用动态库等方式。

开发需要使用 RPLIDAR SDK 的项目时,只需要引用 SDK 的外部头文件(位于 sdk\include 文件夹)。并且在程序的链接阶段,引用 SDK 的静态库 (rplidar driver.lib 或者 rplidar driver.a)。

另外也可以直接在开发项目当中引入 SDK 的 VC 工程(针对采用 VS 环境开 发),并设置对应的项目依赖即可。对于 Linux 项目开发者,您可以参照 simple\_grabber 的 Makerfile 进行设置。

### <span id="page-9-3"></span>运行库一致性

对于 Windows 开发者,采用 SDK 自身项目工程编译得到的 SDK 静态库将采 用 VC10 MD 模式的 C 运行库。如果正在开发的项目采用了不同的 C 运行库 版本/链接方式,则可能导致程序编译失败、运行时行为怪异问题。此时请 修改 SDK 的项目设置,或者使用对应版本的 VS 开发环境重新进行编译。

### <span id="page-9-4"></span>头文件介绍

o rplidar.h

一般情况下开发的项目中仅需要引入该头文件即可使用 RPLIDAR SDK 的所有 功能。

o rplidar driver.h

定义了 SDK 核心驱动接口: RPlidarDriver 的类声明。请参考 ultra\_simple 或者

**10** / **16**

simple\_grabber 示例代码了解如何使用该接口。

o rplidar protocol.h

定义了 RPLIDAR 通讯协议文档中描述的底层相关数据结构和常量定义。

**o** rplidar cmd.h

定义了 RPLIDAR 通讯协议文档中描述的各类请求/应答相关的数据结构和常 量定义。

o rptypes.h

平台无关的结构和常量定义

#### <span id="page-10-0"></span>SDK 初始化与退出

在用户程序与一个 RPLIDAR 设备进行通讯操作前,首先需要通过 SDK 创建一 个对应的 RPlidarDriver 实例。该操作可以通过如下静态函数接口实现: RPlidarDriver \*RPlidarDriver::CreateDriver (\_u32 drivertype)

一个 RPlidarDriver 实例同时只能与系统中的一台 RPLIDAR 进行通讯。但用户 程序可以创建任意多个 RPlidarDriver 实例,用于实现对任意多个 RPLIDAR 设 备通讯。

在用户程序完成对 RPLIDAR 设备的操作后,需要显式地调用如下静态接口函 数析构 RPlidarDriver 实例,从而释放内存:

RPlidarDriver::DisposeDriver(RPlidarDriver \* drv)

#### <span id="page-10-1"></span>连接 RPLIDAR

在创建 RPlidarDriver 实例后,用户程序需要调用 connect()函数进行串口打 开并连接到 RPLIDAR 设备。对于 RPLIDAR 的任何操作均要求用户程序事先调 用过 connect()函数后进行。

u result RPIidarDriver::connect(const char \* port\_path, u32 baudrate, u32 flag  $= 0$ 

如果连接完成, 该函数将返回 RESULT OK。

当调用此接口的时候,SDK 默认会调用 stopMotor 停止电机旋转。在开始测

距前需要调用 startMotor 启动电机旋转。

在完成了 RPLIDAR 设备通讯后,用户程序可以调用 disconnect()函数断开 RPLIDAR 设备的连接。

### <span id="page-11-0"></span>控制电机启动和停止

对于 RPLIDAR 控制电机的操作涉及到了如下函数:

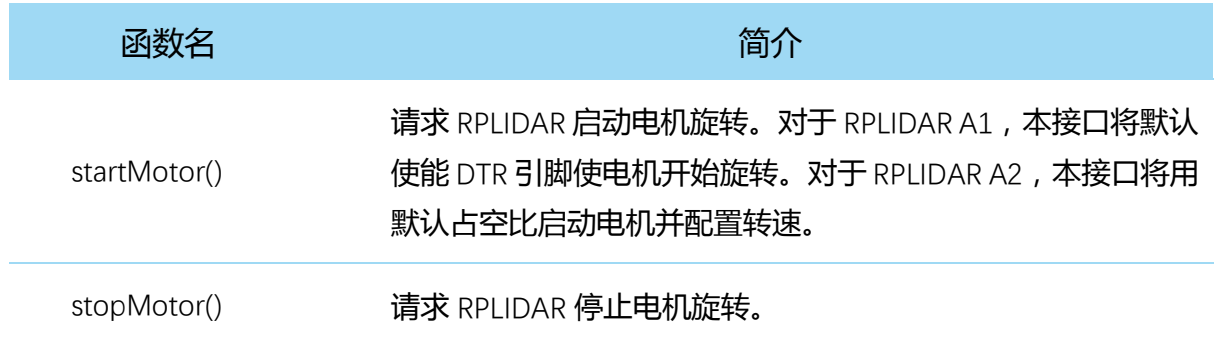

#### 图表 3-1 RPLIDAR 电机控制相关函数

<span id="page-11-2"></span>请注意,如前文所述,RPLIDAR SDK 会在调用 connect 接口的时候默认停止 电机旋转。在请求 RPLIDAR 开始测距时需要先调用 startMotor 启动电机旋转。

#### <span id="page-11-1"></span>测距扫描与扫描数据获取

对于 RPLIDAR 测距扫描的操作和数据获取涉及到了如下函数:

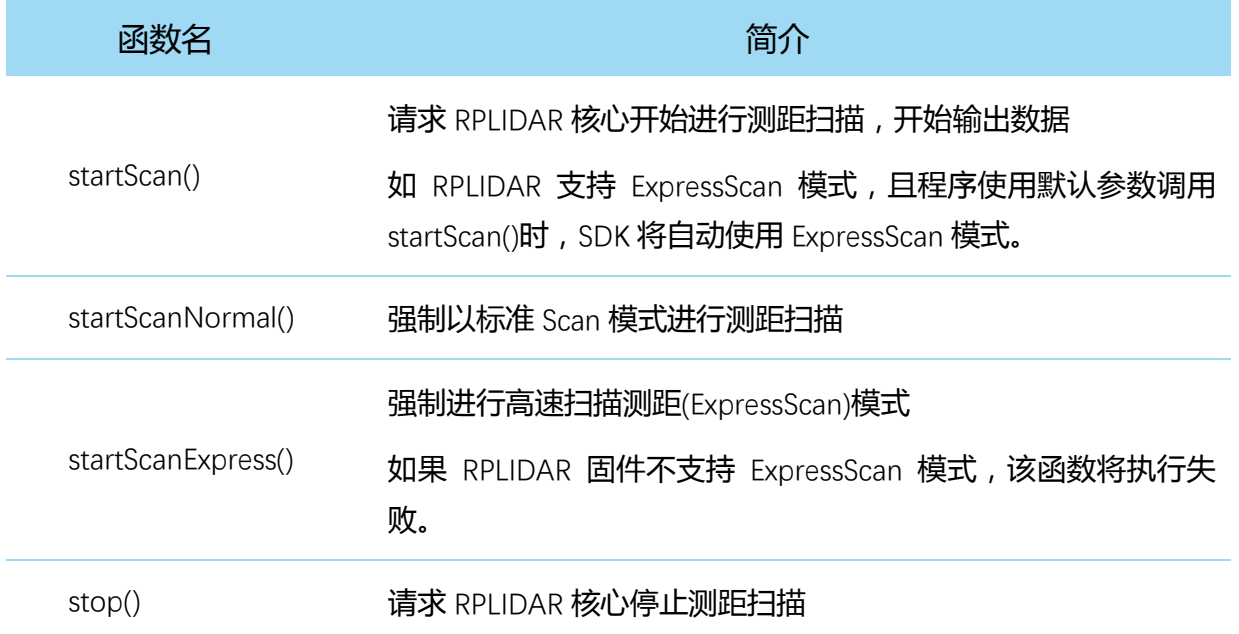

grabScanData() 抓取一圈扫描测距数据序列

<span id="page-12-1"></span>ascendScanData() 对通过 grabScanData()获取的扫描数据按照角度递增排序。

#### 图表 3-2 RPLIDAR 测距扫描相关函数

startScan()函数将启动一个后台工作线程,异步的接受来自 RPLIDAR 的扫 描测距数据序列,并保存在内部的缓冲当中。供 grabScanData()函数获取。 用户程序需要通过 grabScanData()函数抓取被 RPLIDAR 驱动事先接受并缓 存的测距数据序列。该函数将始终返回一个最新的完整的 360 度的扫描测距 序列。在一次 grabScanData()调用后,保存扫描数据序列的内部缓存将会 清空,以确保每次的 grabScanData()调用将始终获得不重复的数据。

如果在 grabScanData()调用时,一圈完整的 360 度的扫描测距序列尚未接 受完毕,则该函数将进行等待,直到获得了完整的扫描数据或者超过了等待 时间。用户可以指定每次函数的最大等待时间以适应不同应用的需求。

注意:startScan()与 stop()函数并不会控制 RPLIDAR 的实际转动或者停 止。外部系统需要使用 PWM 驱动电路来控制扫描电机实现该功能。

请参考头文件的相关注释以及 SDK 配套的演示程序的实现了解上述函数的具 体使用方法。

#### <span id="page-12-0"></span>获取 RPLIDAR 设备的其他信息

用户程序也可以通过如下函数获取 RPLIDAR 设备的其他信息。具体的使用请 参考文件的相关注释以及 SDK 配套的演示程序的实现。

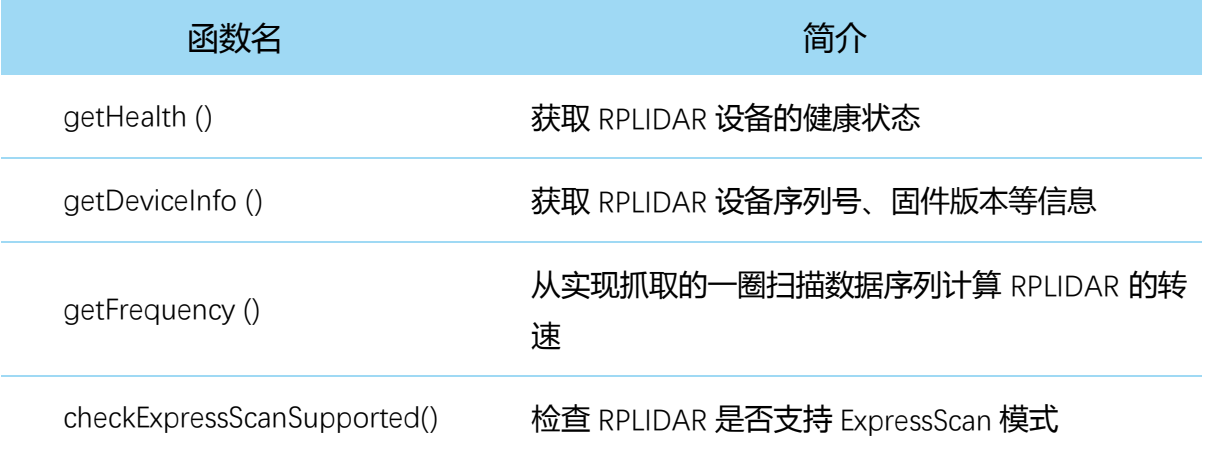

getSampleDuration\_uS()

获取 RPLIDAR 分别在标准 Scan 以及 ExpressScan 模 式下单次激光采样的用时。

单位为微秒(uS)

图表 3-3 RPLIDAR 获取设备信息相关函数

### <span id="page-13-1"></span><span id="page-13-0"></span>开发套件 USB 附件板相关操作

某些 RPLIDAR 型号的开发套件所配套的 USB 附件板支持诸如 PWM 调速等功 能。此时可通过 SDK 的如下命令进行这类功能的调用:

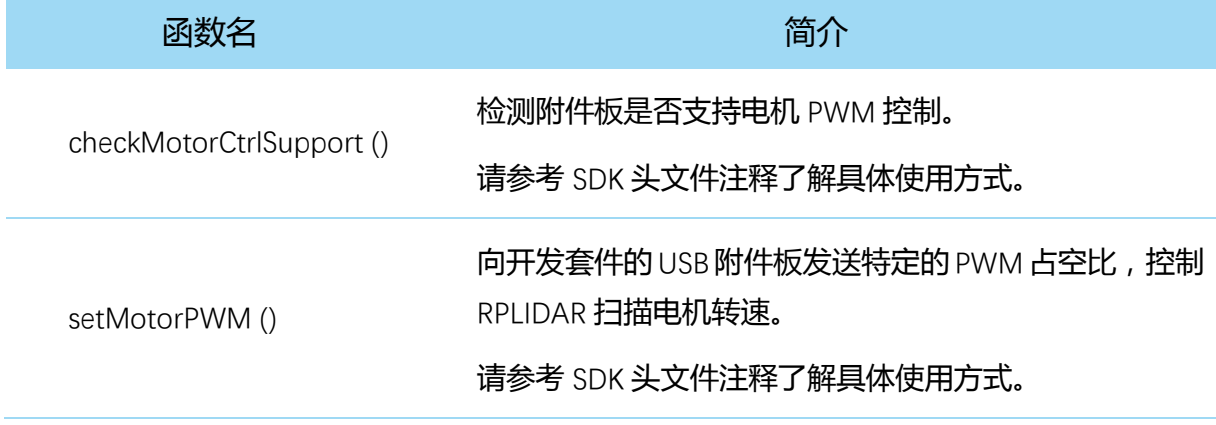

图表 3-4 RPLIDAR USb 附件版相关 SDK 命令

<span id="page-13-2"></span>如果支持上述命令的 USB 附件板正与系统连接, 则上述命令将会被 USB 附件 板拦截,并进行对应操作。对于不支持这类操作的 USB 附件板,则上述命令 将会直接发送给 RPLIDAR 本身,但这类命令并不被 RPLIDAR 自身所识别。

# <span id="page-14-0"></span>修订历史

## **SLAMTEC**

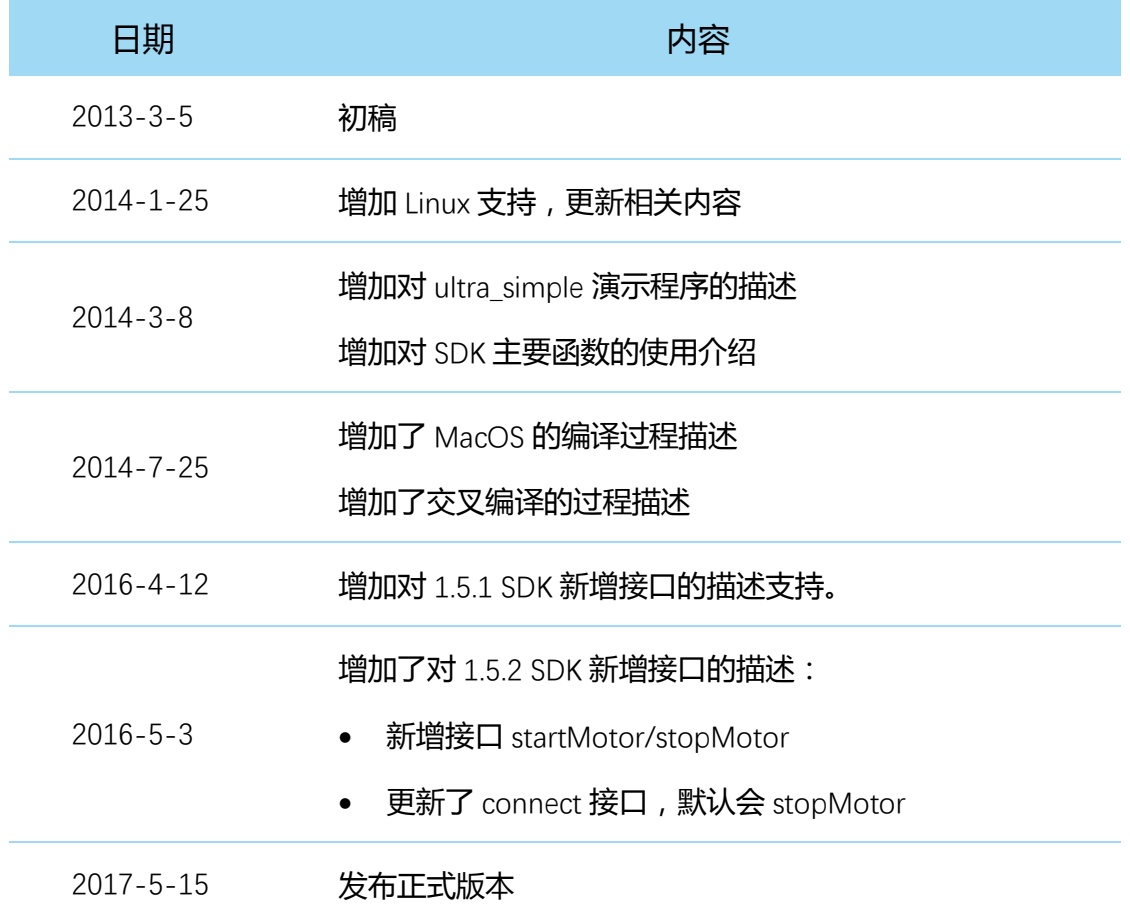

### <span id="page-15-1"></span><span id="page-15-0"></span>图表索引

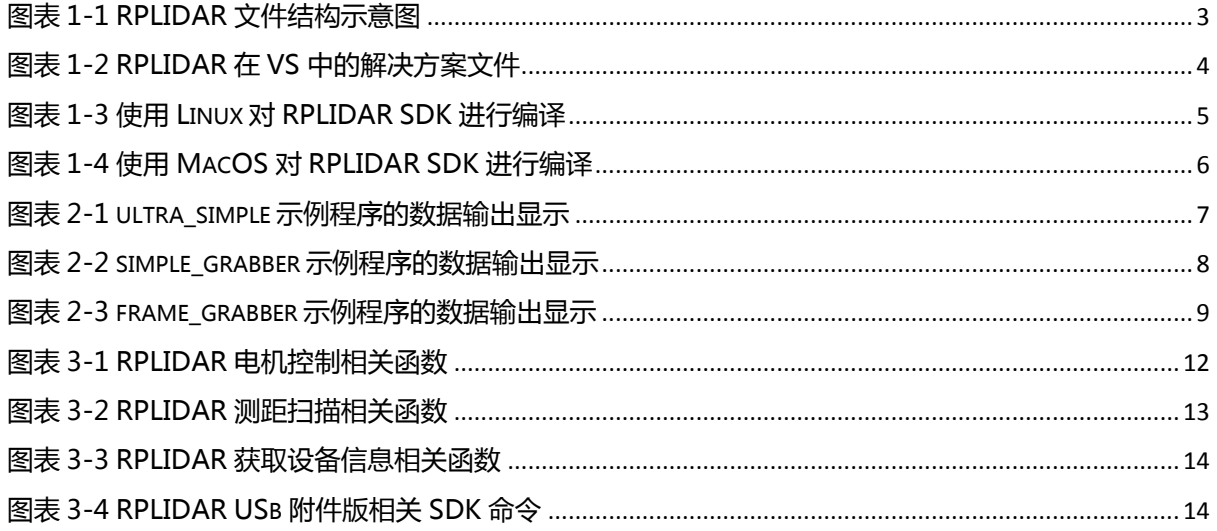